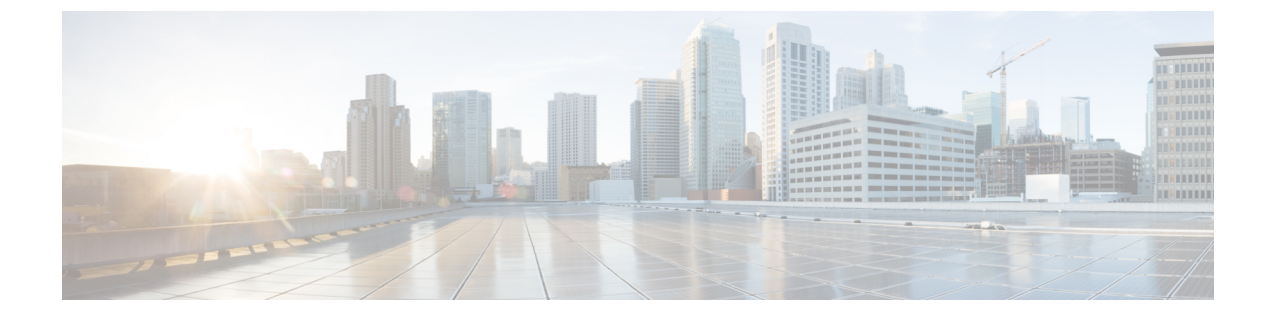

# 組み込みワイヤレスコントローラでの**NAT** サポート

- NAT サポートについて (1 ページ)
- NAT サポートの制約事項 (2 ページ)
- VLAN での集中型 NAT の有効化 (2 ページ)
- NAT サポートの確認 (3 ページ)

## **NAT** サポートについて

ネットワークアドレス変換 (NAT) を使用すると、デバイスがインターネット(パブリック) とローカルネットワーク(プライベート)間のエージェントとして動作できます。これによ り、コントローラのイントラネット IP アドレスが、対応する外部アドレスにマッピングされ ます。コントローラがDiscoveryResponseで適切なIPアドレスを送信できるように、外部NAT IP アドレスを使用してコントローラの AP マネージャインターフェイスを設定する必要があり ます。

組み込みワイヤレスコントローラ (EWC) ネットワークのマスターAPは、ワイヤレスクライ アント トラフィックで NAT を実行します。これは、クライアントのパブリック IP アドレスと プライベート IP アドレスを変換することによって実現されます。NAT の配置と数に応じて、 トンネルの一端または両端で変換が必要になる場合があります。

マスター AP は、ゲスト WLAN に対して NAT を実行します。ただし、これは従業員 WLAN には必要ありません。ゲスト WLAN に接続されたクライアントの IP アドレスは、マスター APで実行されている内部DHCPサーバーによって提供されますが、従業員WLANに接続され たクライアントは、外部 DHCP サーバーから IP アドレスを取得します。

マスター AP は、NAT 対象の WLAN に接続されたクライアントからのトラフィックへのゲー トウェイとして機能し、アドレス変換を実行します。非 NAT 対象の WLAN に接続されたクラ イアントは、外部DHCPサーバーによって提供されるゲートウェイを使用してトラフィックを 送信します。

集中型NATWLANの場合、コントローラは特定のWLANへのVLANマッピングをプロビジョ ニングします。NAT を実行する場合、プライベートIP アドレス (NAT デバイスの前のネット

ワーク内のアドレス)とパブリック IP アドレス (パブリックネットワーク内のアドレス)の 両方を設定する必要があります。

外部 DHCP サーバーは、AP の IP アドレスを提供します。マスター AP には 2 つの IP アドレス が必要です。1 つは内部 AP に使用するアドレスで、もう 1 つはワイヤレスコントローラとし て機能する場合に使用するアドレスです。内部DHCPサーバーは、ネットワークに接続されて いるAPにIPアドレスを割り当てるためには使用されません。外部DHCPサーバーは、非NAT 対象の WLAN 上のクライアントに IP アドレスを提供するために使用されます。

#### **NAT** サポートの制約事項

- 集中型 NAT が有効になっている場合、同じ VLAN 上の有線からワイヤレスへのクライア ントトラフィックはサポートされません。
- 集中型 NAT が有効になっている WLAN も、マスター AP でプロビジョニングする必要が あります。
- 集中型 NAT が機能するには、クライアント DHCP サーバーが EWC 上で実行されている 必要があります。外部 DHCP サーバーはサポートされていません。

#### **VLAN** での集中型 **NAT** の有効化

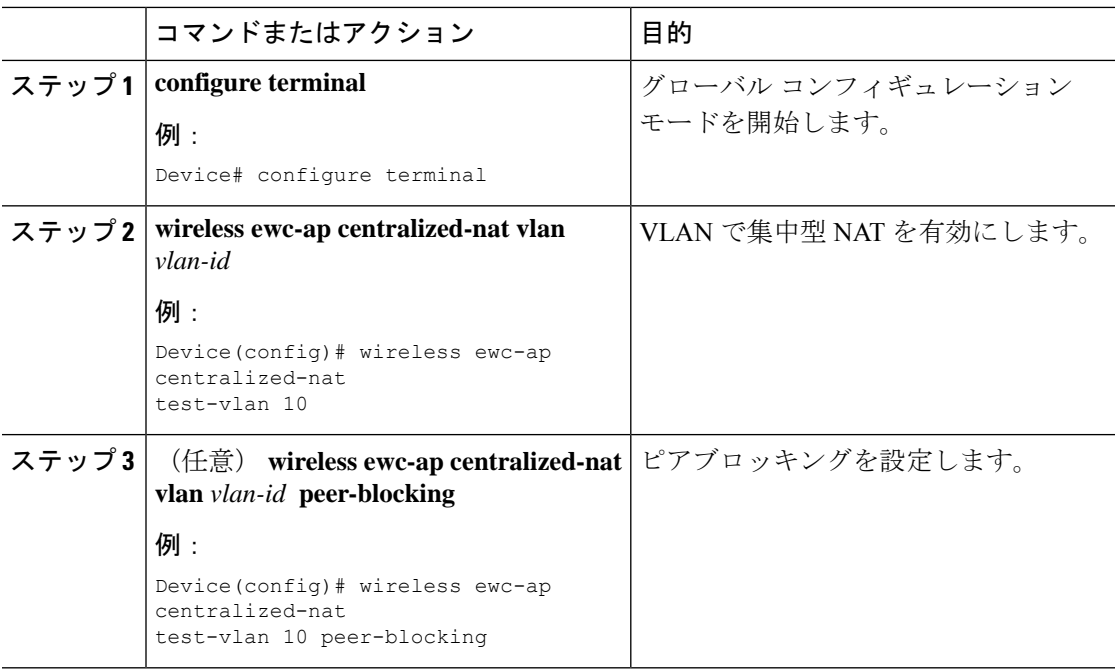

#### 手順

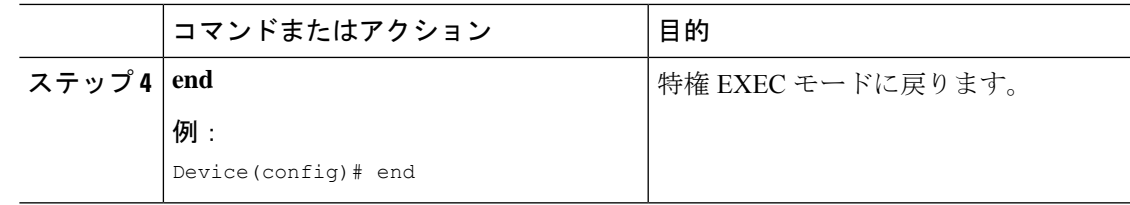

### **NAT** サポートの確認

集中型 NAT の AP データパスプログラミングの履歴を表示するには、次のコマンドを使用し ます。

Device# show wireless mob-exp centralized-nat history

Centralized NAT Global event history: Timestamp Event RC Context -------------------------- ----------- ---- ------- 06/17/2019 05:28:39.962760 Route add 0 100.100.100.0/255.255.255.0 0.0.0.0 2 06/17/2019 05:28:39.961794 VLAN update 0 0-4095 0,10 1,100 1 06/17/2019 05:28:39.961162 Route add 0 10.10.10.0/255.255.255.0 0.0.0.0 1 Centralized NAT AP DP plumbing client event history: Timestamp Event RC Context -------------------------- ----------- ---- ------- 06/17/2019 05:37:55.827602 Client del 0 10.10.10.3 06/17/2019 05:37:55.826296 Client del 0 10.10.10.3 06/17/2019 05:37:32.160737 Client add 0 MAC b8:27:eb:27:f3:f6, IP 10.10.10.4, WLAN 2 06/17/2019 05:37:31.454851 Client del 0 10.10.10.4 06/17/2019 05:37:31.453479 Client del 0 10.10.10.4 06/17/2019 05:36:25.659639 Client add 0 MAC b8:27:eb:27:f3:f6, IP 10.10.10.4, WLAN 1 06/17/2019 05:35:52.513500 Client add 0 MAC b8:27:eb:be:08:ea, IP 10.10.10.3, WLAN 1

NAT ステータスを表示するには、AP で次のコマンドを使用します。

Device# show flexconnect ewc-ap nat status Programmed WLC IP 9.9.71.50 Programmed Vlan Config output 0: vlan 0-9,11-4095 output 1: vlan 10 Programmed Route Table 0.0.0.0/0 1.1.1.1 0 10.10.10.0/24 - 2 NAT and P2P Block Status: WLAN NAT-Enabled P2P-Block 0 false false 1 true false

I

۱

翻訳について

このドキュメントは、米国シスコ発行ドキュメントの参考和訳です。リンク情報につきましては 、日本語版掲載時点で、英語版にアップデートがあり、リンク先のページが移動/変更されている 場合がありますことをご了承ください。あくまでも参考和訳となりますので、正式な内容につい ては米国サイトのドキュメントを参照ください。